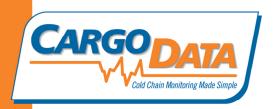

## Digital Recorder Use Instructions - For Select Series:

<u>To Start Recording</u>: Press button next to the desired temperature range for your shipment. On some recorders, the buttons may be covered with a paper seal. On these units use a ballpoint pen to penetrate the seal to activate the unit. The green LED will flash approx. every 3 seconds indicating that temperature monitoring is in progress.

To stop temperature monitoring: Press the red "Stop" Button.

<u>To view temperature data on LCD</u>: Press "F" for Fahrenheit, "C" for Celsius. Data will be displayed in the following sequence:

- 1. Total recorded trip time: X days and X hours
- 2. Full average temperature for the trip
- 3. Low and High temperatures for the whole trip
- 4. Average temperature for Day 1
- 5. Low and high temperatures for Day 1
- 6. Average temperature for Day 2
- 7. Low and high temperatures for Day 2
- 8. Display continues for each additional day of monitoring.

<u>To View temperature data and charts on a PC</u>: Use appropriate cord to interface with your PC. Download free *KoldLink App* from <u>www.cargodatacorp.com</u>. Follow online instructions.

**To View temperature data on** *Express* **handheld data retrieval device**: For gray **Select** recorder: Dock the recorder to *Express*. On *Express*, press "Download", then "View". For Red **Select RF** recorders: Hold *Express* within 300 feet of **Select RF** Recorder, and depress "Download" button for approx. 5 seconds. Data stored on Express can be downloaded into a PC using a standard Mini USB 2.0 cable.

For more information, contact Cargo Data Corporation: <a href="mailto:information@cargodatacorp.com">information@cargodatacorp.com</a> or 800-338-8134